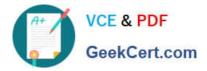

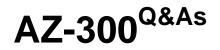

# Microsoft Azure Architect Technologies

# Pass Microsoft AZ-300 Exam with 100% Guarantee

Free Download Real Questions & Answers **PDF** and **VCE** file from:

https://www.geekcert.com/az-300.html

100% Passing Guarantee 100% Money Back Assurance

Following Questions and Answers are all new published by Microsoft Official Exam Center

Instant Download After Purchase

100% Money Back Guarantee

😳 365 Days Free Update

800,000+ Satisfied Customers

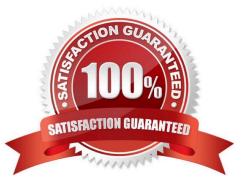

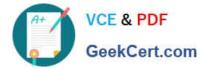

#### **QUESTION 1**

#### HOTSPOT

You are designing a virtual network to support a web application. The web application uses Blob storage to store large images. The web application will be deployed to an Azure App Service Web App.

You have the following requirements:

Secure all communications by using Secured Socket layer (SSL)

SSL encryption and decryption must be processed efficiently to support high traffic load on the web application Protect the web application from web vulnerabilities and attacks without modification to backend code Optimize web application responsiveness and reliability by routing HTTP request and responses to the endpoint with the lowest network latency for the client.

You need to configure the Azure components to meet the requirements.

What should you do? To answer, select the appropriate options in the answer area.

NOTE: Each correct selection is worth one point.

Answer Area

Hot Area:

00000

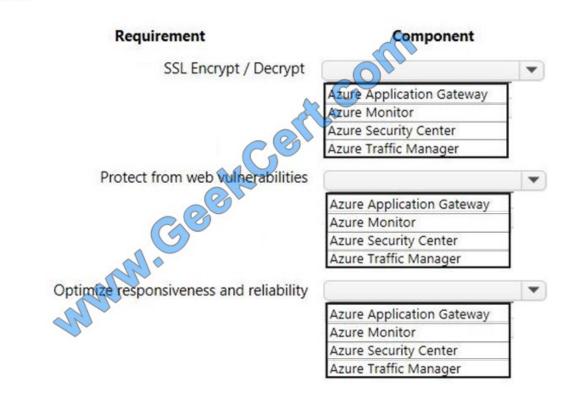

Correct Answer:

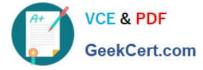

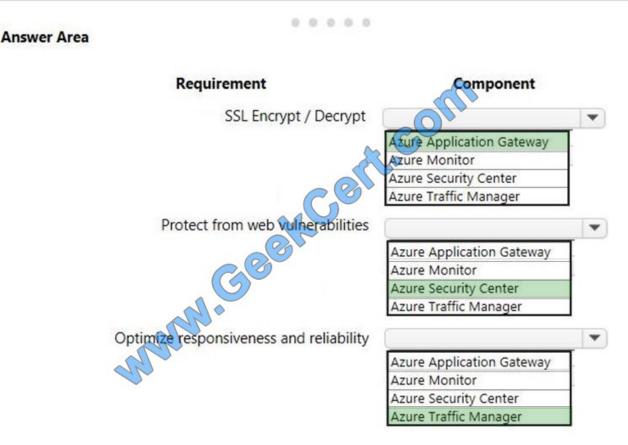

Box 1: Azure application Gateway Azure Application Gateway supports end-to-end encryption of traffic. Application Gateway terminates the SSL connection at the application gateway. The gateway then applies the routing rules to the traffic, re-encrypts the packet, and forwards the packet to the appropriate back-end server based on the routing rules defined. Any response from the web server goes through the same process back to the end user.

Box 2: Azure Security Center

Azure Security Center is a unified infrastructure security management system that strengthens the security posture of your data centers, and provides advanced threat protection across your hybrid workloads in the cloud - whether they\\'re in

Azure or not - as well as on premises.

Box 3: Azure Traffic Manager

Azure Traffic Manager is a DNS-based traffic load balancer that enables you to distribute traffic optimally to services across global Azure regions, while providing high availability and responsiveness.

References:

https://docs.microsoft.com/en-us/azure/application-gateway/application-gateway-end-to-end-ssl-powershell

https://docs.microsoft.com/en-us/azure/traffic-manager/traffic-manager-overview

https://docs.microsoft.com/en-us/azure/security-center/security-center-intro

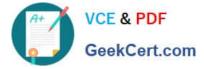

### **QUESTION 2**

Note: This question is part of a series of questions that present the same scenario. Each question in the series contains a unique solution.

Determine whether the solution meets the stated goals.

You have the following resource groups:

| Resource group          | Comments                                                                                                    |  |  |
|-------------------------|----------------------------------------------------------------------------------------------------|--|--|
| DevServer_WestCentralUS | This resource group is located in the West Central US region and<br>contains a single virtual machine named DevServer.<br>DevServer is connected to a private subnet in an Azure Virtual<br>Network that has no internet access.                   |  |  |
| Workstation_EastUs      | This resource group is located in the East US region and contains a virtual machine hamed DevWorkstation.<br>DevWorkstation is connected to a subnet in a Virtual Network and is configured with a public IP address. A network security group has |  |  |
|                         | been configured to allow public incoming remote desktop protocol<br>(RDP) connections to the DevWorkstation.                                                                                                    |  |  |

Developers must connect to DevServer only through DevWorkstation. To maintain security, DevServer must not accept connections from the internet.

You need to create a private connection between the DevWokstation and DevServer.

Solution: Configure a public IP address on DevServer\_WestCentral. Configure the Network Security Group to allow all incoming ports.

Does the solution meet the goal?

A. Yes

B. NO

Correct Answer: A

#### **QUESTION 3**

#### SIMULATION

Click to expand each objective. To connect to the Azure portal, type https://portal.azure.com in the browser address bar.

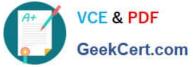

## https://www.geekcert.com/az-300.html 2021 Latest geekcert AZ-300 PDF and VCE dumps Download

| This site uses cookies for analytics, personalized content and ads. By continuing to browse this site, you agree to this us<br>Nicrosoft Azure<br>Microsoft<br>Sign in<br>to continue to the advect to Azure<br>mathylicer, or Skype<br>saturaccess your account?<br>No account? Create one!<br>Next |             |              |      |          |
|----------------------------------------------------------------------------------------------------|-------------|--------------|------|----------|
| ©2018                                                                                                    | 3 Microsoft | Terms of use | Priv | acy & co |

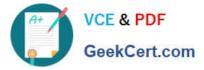

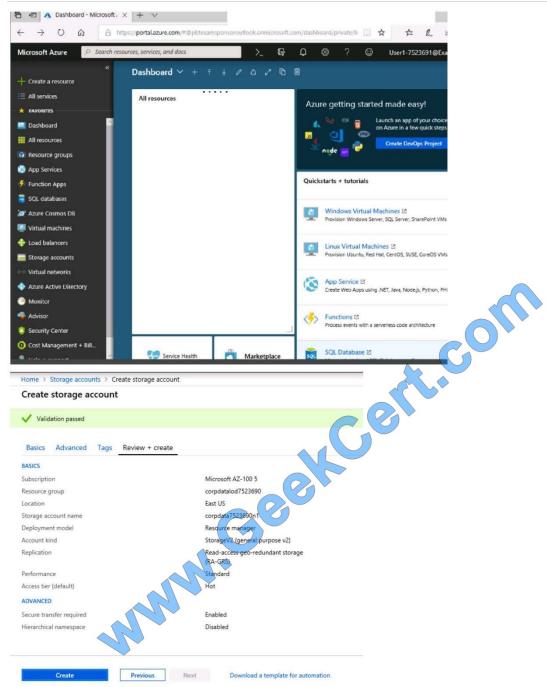

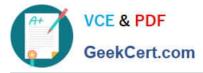

| Home > Storage accounts > Create storage                            |                                                                                                   |
|---------------------------------------------------------------------|---------------------------------------------------------------------------------------------------|
| Create storage account                                              | Submitting deployment<br>Submitting the deployment template for resource<br>'corpdatalod7523690'. |
| Basics Advanced Tags Review +                                       |                                                                                                   |
| BASICS                                                              | G                                                                                                 |
| Subscription                                                        | Microson AZ 00 5                                                                                  |
| Resource group                                                      | corestated7523690                                                                                 |
| Location                                                            | Ener US                                                                                           |
| Storage account name                                                | corpdata7523690n1                                                                                 |
| Deployment model                                                    | Resource manager                                                                                  |
| Account kind                                                        | Resource manager<br>StorageV2 (general purpose v2)                                                |
| Account kind<br>Replication<br>Performance<br>Access tier (default) | Read-access geo-redundant storage<br>(RA-GRS)                                                     |
| Performance                                                         | Standard                                                                                          |
| Access tier (default)                                               | Hot                                                                                               |
| ADVANCED                                                            |                                                                                                   |
| Secure transfer required                                            | Enabled                                                                                           |
| Hierarchical namespace                                              | Disabled                                                                                          |

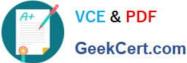

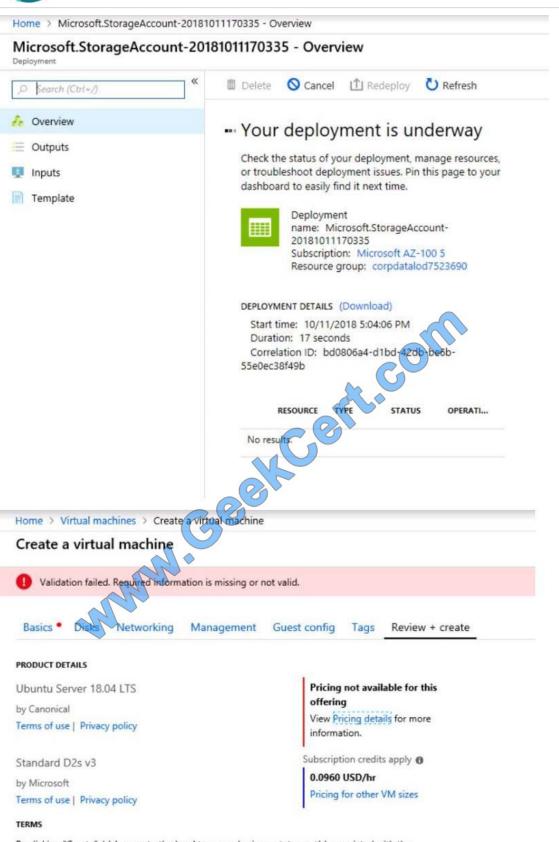

By clicking "Create", I (a) agree to the legal terms and privacy statement(s) associated with the Marketplace offering(s) listed above; (b) authorize Microsoft to bill my current payment method for the fees associated with the offering(s), with the same billing frequency as my Azure subscription; and (c) agree that Microsoft may share my contact, usage and transactional information with the provider(s) of the offering(s) for support, billing and other transactional activities. Microsoft does not provide rights for third-party offerings. See the Azure Marketplace Terms for additional details.

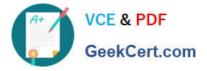

When you are finished performing all the tasks, click the `Next\\' button.

Note that you cannot return to the lab once you click the `Next\\' button. Scoring occur in the background while you complete the rest of the exam.

Overview The following section of the exam is a lab. In this section, you will perform a set of tasks in a live environment. While most functionality will be available to you as it would be in a live environment, some functionality (e.g., copy and paste, ability to navigate to external websites) will not be possible by design.

Scoring is based on the outcome of performing the tasks stated in the lab. In other words, it doesn/\'t matter how you accomplish the task, if you successfully perform it, you will earn credit for that task.

Labs are not timed separately, and this exam may have more than one lab that you must complete. You can use as much time as you would like to complete each lab. But, you should manage your time appropriately to ensure that you are able to complete the lab(s) and all other sections of the exam in the time provided.

Please note that once you submit your work by clicking the Next button within a lab, you will NOT be able to return to the lab.

To start the lab

You may start the lab by clicking the Next button.

You need to allow RDP connections over TCP port 3389 to VM1 from the Internet. The solutions must prevent connections from the Internet over all other TCP ports.

What should you do from the Azure portal?

Correct Answer: See solution below.

- Step 1: Create a new network security group
- Step 2: Select your new network security group.

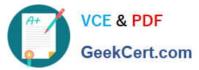

| myNetworkSecurityGroup        |                               |
|-------------------------------|-------------------------------|
|                               | 🕂 Add 🔊 Default rules         |
| Search (Ctrl+/)               | Search inbound security rules |
| Overview                      |                               |
| Activity log                  | No sesuits                    |
| Access control (IAM)          | G                             |
| Tags                          |                               |
| X Diagnose and solve problems |                               |
| SETTINGS                      |                               |
| 📥 Inbound security rules      |                               |
| Outbound security rules       |                               |
| Retwork interfaces            |                               |

Step 3: Select Inbound security rules. Under Add inbound security rule, enter the following Destination: Select Network security group, and then select the security group you created previously. Destination port ranges: 3389 Protocol: Select TCP

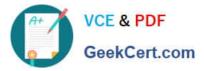

| myNsg - Inbound security                                            | rules    |                  |         | ~        |            |             |         | , |
|---------------------------------------------------------------------|----------|------------------|---------|----------|------------|-------------|---------|---|
| <ul> <li>Network security group</li> <li>Search (Ctrl+/)</li> </ul> | « 🕇 Add  | ቅ Default rules  |         | COL      |            |             |         |   |
| Overview                                                            | PRIORITY | NAME             | CON     | PROTOCOL | SOURCE     | DESTINATION | ACTION  |   |
| Activity log                                                        | 65000    | AllowVnetInBound |         | Any      | VirtualNet | VirtualNet  | S Allow |   |
| Access control (IAM)                                                | 65001    | AllowAzureLook   | anc Any | Any      | AzureLoad  | Any         | Allow   |   |
| 🖉 Tags                                                              | 65500    | DenyAlhaBound    | Any     | Any      | Any        | Any         | O Deny  |   |
| X Diagnose and solve problems                                       |          | WW -             |         |          |            |             |         |   |
| SETTINGS                                                            | S.       |                  |         |          |            |             |         |   |

References: https://docs.microsoft.com/en-us/azure/virtual-network/tutorial-filter-network-traffic

#### **QUESTION 4**

You plan to migrate an on-premises Hyper-V environment to Azure by using Azure Site Recovery. The Hyper-V environment is managed by using Microsoft System Center Virtual Machine Manager (VMM).

The Hyper-V environment contains the virtual machines in the following table:

| Name | Operating<br>system (OS)  | OS disk size | BitLocker<br>Drive<br>Encryption<br>(BitLocker)<br>enabled on OS<br>disks. | Generation |  |
|------|---------------------------|--------------|----------------------------------------------------------------------------|------------|--|
| DC1  | Windows<br>Server 2016    | 500 GB       | No                                                                         | 2          |  |
| FS1  | Ubuntu 16.04<br>LTS       | 200.GB       | No                                                                         | 2          |  |
| CA1  | Windows<br>Server 2012 R2 | 1 TB         | Yes                                                                        | 1          |  |
| SQL1 | Windows<br>Server 2016    | 200 GB       | No                                                                         | 1          |  |

Which virtual machine can be migrated by using Azure Site Recovery?

A. FS1

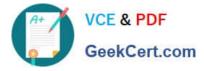

- B. CA1
- C. DC1
- D. SQL1
- Correct Answer: D

References: https://docs.microsoft.com/en-us/azure/site-recovery/hyper-v-azure-support-matrix#azure-vm-requirements

#### **QUESTION 5**

You plan to back up an Azure virtual machine named VM1.

You discover that the Backup Pre-Check status displays a status of Warning.

- What is a possible cause of the Warning status?
- A. VM1 does not have the latest version of WaAppAgent.exe installed
- B. A Recovery Services vault is unavailable
- C. VM1 has an unmanaged disk
- D. VM1 is stopped
- Correct Answer: A

The Warning state indicates one or more issues in VM\\'s configuration that might lead to backup failures and provides recommended steps to ensure successful backups. Not having the latest VM Agent installed, for example, can cause backups to fail intermittently and falls in this class of issues.

References: https://azure.microsoft.com/en-us/blog/azure-vm-backup-pre-checks/

Latest AZ-300 Dumps

AZ-300 VCE Dumps

AZ-300 Exam Questions

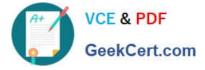

To Read the Whole Q&As, please purchase the Complete Version from Our website.

# Try our product !

100% Guaranteed Success
100% Money Back Guarantee
365 Days Free Update
Instant Download After Purchase
24x7 Customer Support
Average 99.9% Success Rate
More than 800,000 Satisfied Customers Worldwide
Multi-Platform capabilities - Windows, Mac, Android, iPhone, iPod, iPad, Kindle

We provide exam PDF and VCE of Cisco, Microsoft, IBM, CompTIA, Oracle and other IT Certifications. You can view Vendor list of All Certification Exams offered:

### https://www.geekcert.com/allproducts

## **Need Help**

Please provide as much detail as possible so we can best assist you. To update a previously submitted ticket:

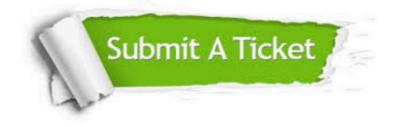

#### **One Year Free Update**

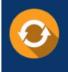

Free update is available within One Year after your purchase. After One Year, you will get 50% discounts for updating. And we are proud to boast a 24/7 efficient Customer Support system via Email.

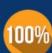

Money Back Guarantee

quality products, we provide 100% money back guarantee for 30 days from the date of purchase.

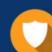

#### Security & Privacy

We respect customer privacy. We use McAfee's security service to provide you with utmost security for your personal information & peace of mind.

Any charges made through this site will appear as Global Simulators Limited. All trademarks are the property of their respective owners. Copyright © geekcert, All Rights Reserved.